# <span id="page-0-3"></span>**Imports - Static Data Reference File - Admin Guide**

**Description:** In this guide you will learn how to use static data reference elements. In many cases, DCI imports require the user to enter an integer that represents one data point out of an array of data points. These instances are represented in the Import Formats Admin Guide by the phrase "See 'Static Data Reference File' in the Help Center." The data arrays are outlined below.

#### **Roles Required:** Super User

#### **Permissions Required:** N/A

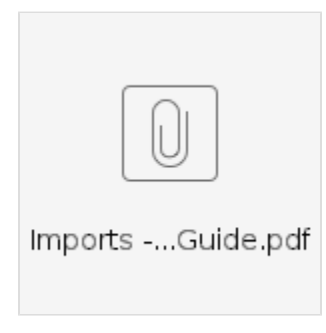

#### **Contents**

- [Template Status](#page-0-0)
- [Requirement Status](#page-0-1)
- [Target Profile Type](#page-0-2)
- [Account Type](#page-1-0)
- [Funding Source Type](#page-1-1)
- **[Billing Multiplier](#page-1-2)**
- [Rounding Type](#page-1-3)
- [Rounding Increment](#page-2-0)
- [Role](#page-2-1)
- [Billing Unit](#page-2-2)
- [Billing Roll-Up Type](#page-2-3)
- [Employee Type](#page-2-4)
- [Absence Reasons](#page-2-5)
- [Relationship Type](#page-3-0)
- [Permissions](#page-3-1)
- [EVV Frequency Type](#page-4-0)
- [EVV Required](#page-4-1)
- [EVV Location Type](#page-4-2)
- [EVV Location Status](#page-4-3)
- [EVV Location Is Primary](#page-4-4)
- [Billable](#page-4-5)
- [Diagnostic Code Required](#page-4-6)
- [Pay Rate Max Limit](#page-5-0)
- [Hide Remaining Balance](#page-5-1)
- [Time Zones](#page-5-2)
- [Item Type](#page-6-0)
- [Note Type ID](#page-7-0)
- [Diagnosis Code Type Value](#page-7-1)
- [Axis Value](#page-7-2)
- [Funding Type](#page-8-0)

[Related articles](#page-8-1)

#### <span id="page-0-0"></span>**Template Status**

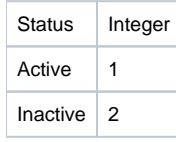

### <span id="page-0-1"></span>**Requirement Status**

<span id="page-0-2"></span>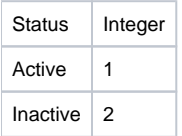

### **Target Profile Type**

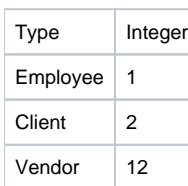

### <span id="page-1-0"></span>**Account Type**

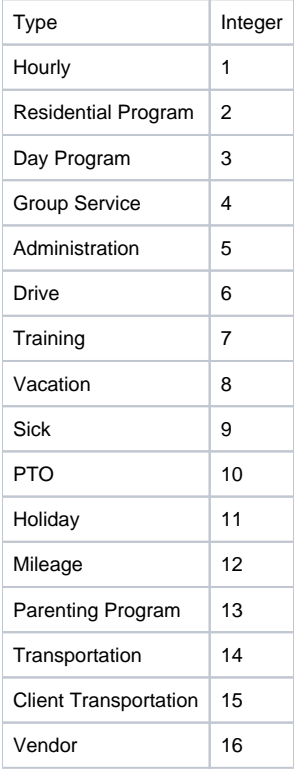

### <span id="page-1-1"></span>**Funding Source Type**

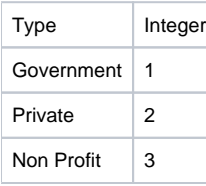

## <span id="page-1-2"></span>**Billing Multiplier**

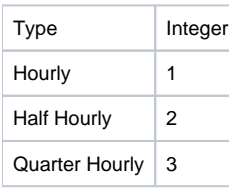

## <span id="page-1-3"></span>**Rounding Type**

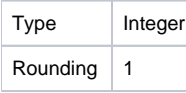

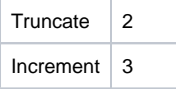

### <span id="page-2-0"></span>**Rounding Increment**

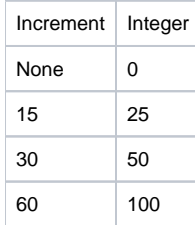

### <span id="page-2-1"></span>**Role**

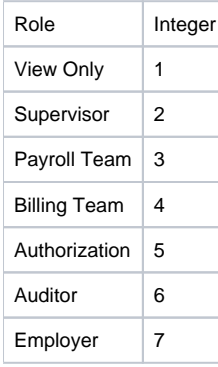

### <span id="page-2-2"></span>**Billing Unit**

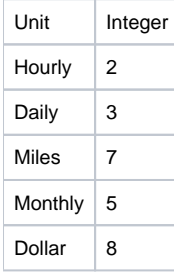

## <span id="page-2-3"></span>**Billing Roll-Up Type**

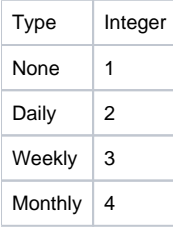

## <span id="page-2-4"></span>**Employee Type**

<span id="page-2-5"></span>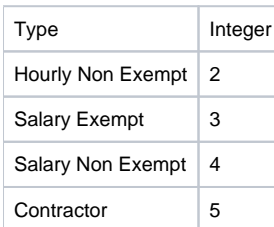

### **Absence Reasons**

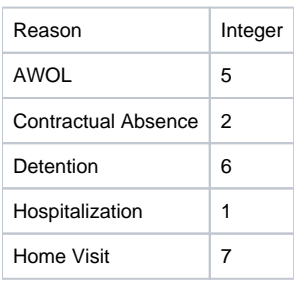

### <span id="page-3-0"></span>**Relationship Type**

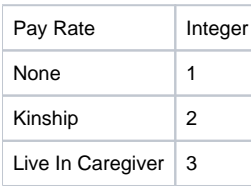

### <span id="page-3-1"></span>**Permissions**

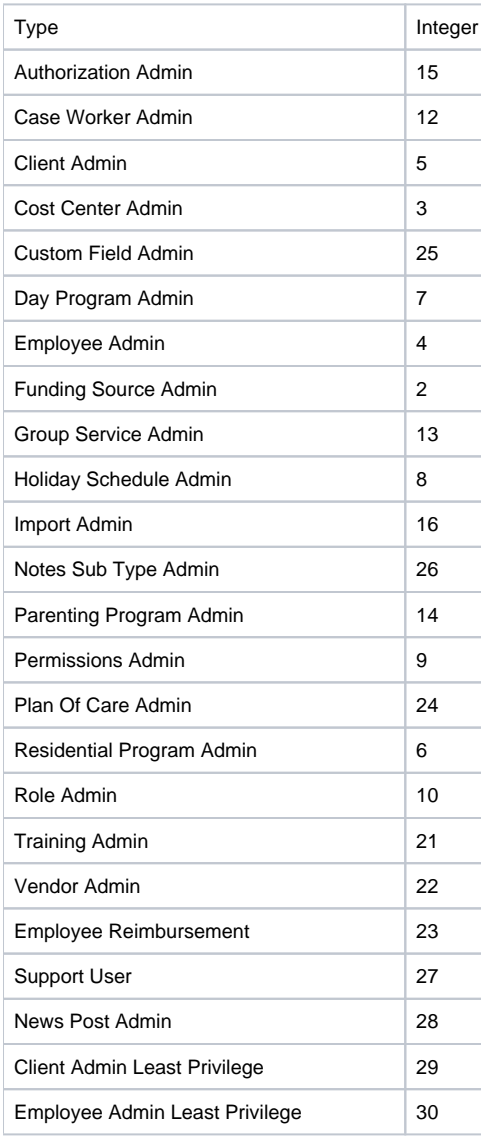

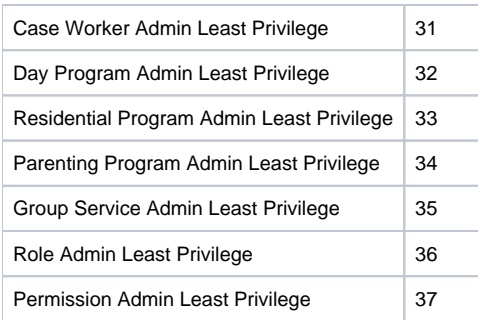

### <span id="page-4-0"></span>**EVV Frequency Type**

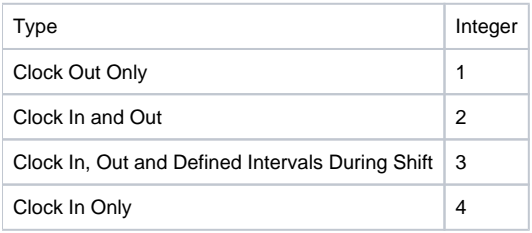

### <span id="page-4-1"></span>**EVV Required**

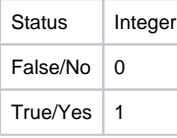

## <span id="page-4-2"></span>**EVV Location Type**

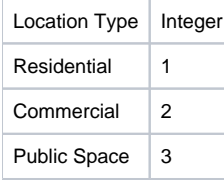

### <span id="page-4-3"></span>**EVV Location Status**

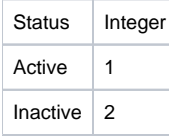

### <span id="page-4-4"></span>**EVV Location Is Primary**

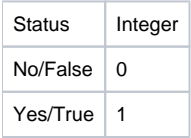

### <span id="page-4-5"></span>**Billable**

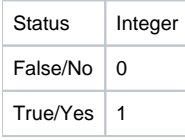

<span id="page-4-6"></span>**Diagnostic Code Required**

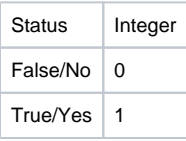

### <span id="page-5-0"></span>**Pay Rate Max Limit**

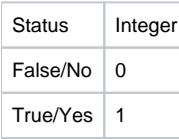

### <span id="page-5-1"></span>**Hide Remaining Balance**

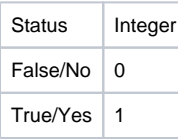

### <span id="page-5-2"></span>**Time Zones**

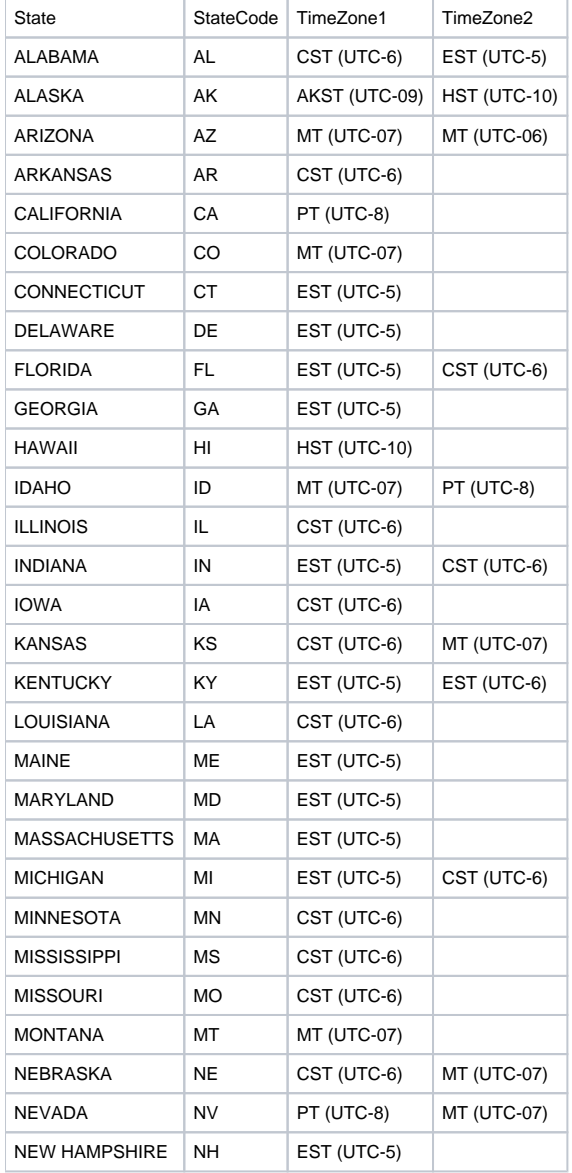

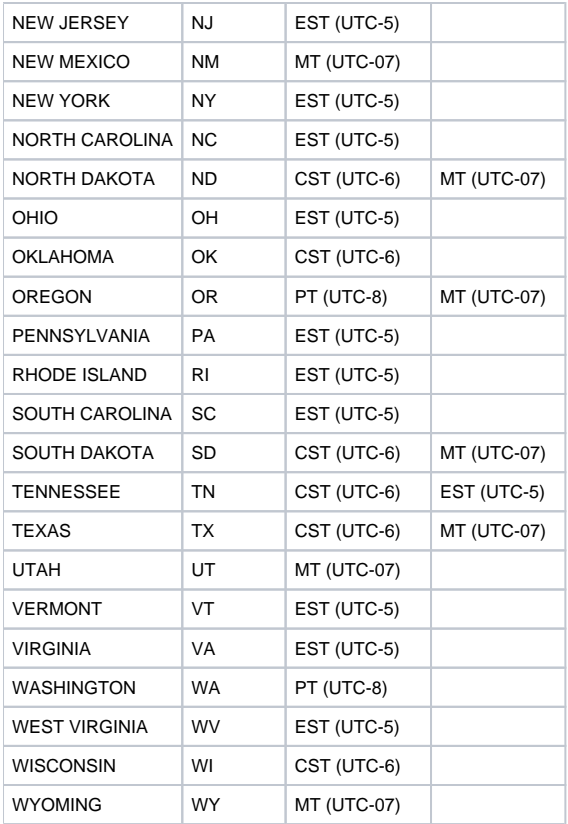

### <span id="page-6-0"></span>**Item Type**

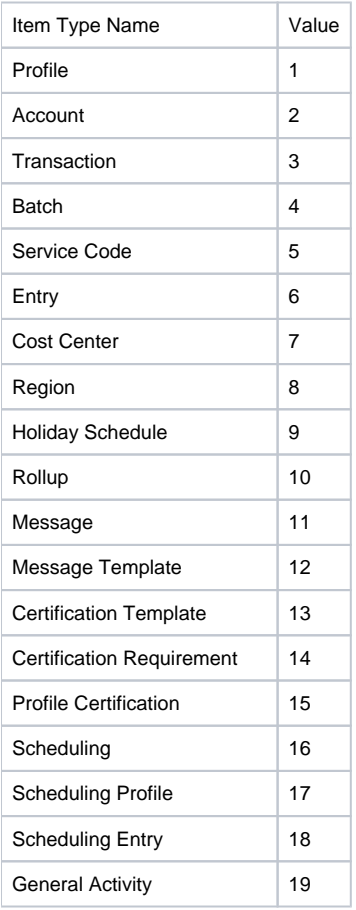

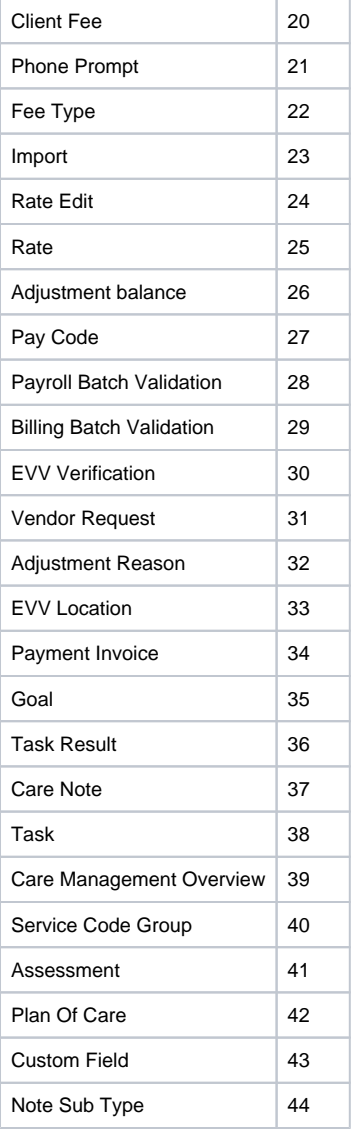

### <span id="page-7-0"></span>**Note Type ID**

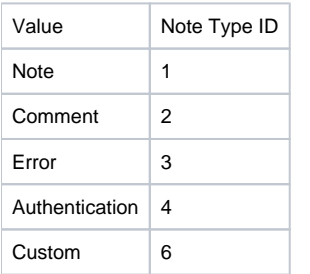

## <span id="page-7-1"></span>**Diagnosis Code Type Value**

<span id="page-7-2"></span>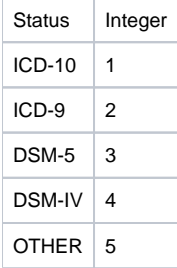

### **Axis Value**

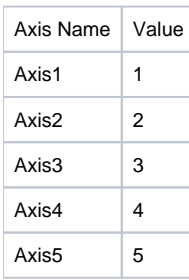

### <span id="page-8-0"></span>**Funding Type**

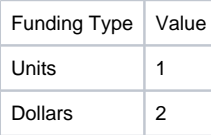

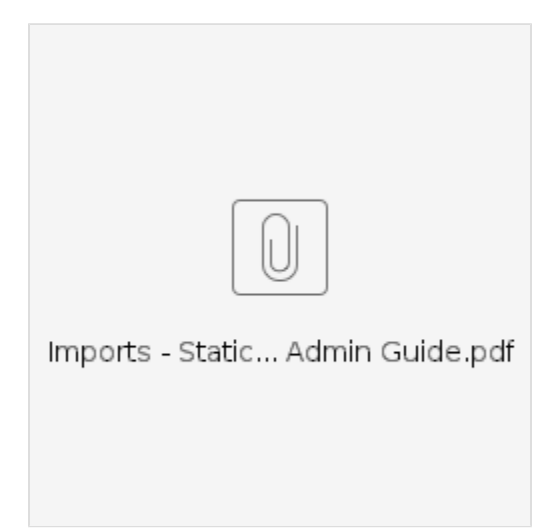

### <span id="page-8-1"></span>Related articles

- [Import Formats Admin Guide](https://dciconfluenceprod.dcisoftware.com/display/DCI/Import+Formats+-+Admin+Guide)
- [Imports Static Data Reference File Admin Guide](#page-0-3)
- [Import Module Admin Guide](https://dciconfluenceprod.dcisoftware.com/display/DCI/Import+Module+-+Admin+Guide)
- [January 2021 Release Notes](https://dciconfluenceprod.dcisoftware.com/display/DCI/January+2021+Release+Notes)
- [How can I format Excel files to keep the leading zeros?](https://dciconfluenceprod.dcisoftware.com/pages/viewpage.action?pageId=5800241)